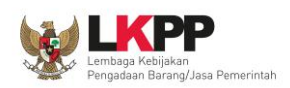

# **PETUNJUK PENGGUNAAN APLIKASI** *e-PURCHASING* **PRODUK BARANG/JASA PEMERINTAH**

# **DISTRIBUTOR/PELAKSANA PEKERJAAN**

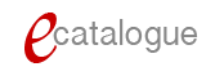

*Update* 12 Februari 2015

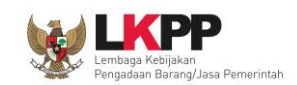

# Daftar Isi

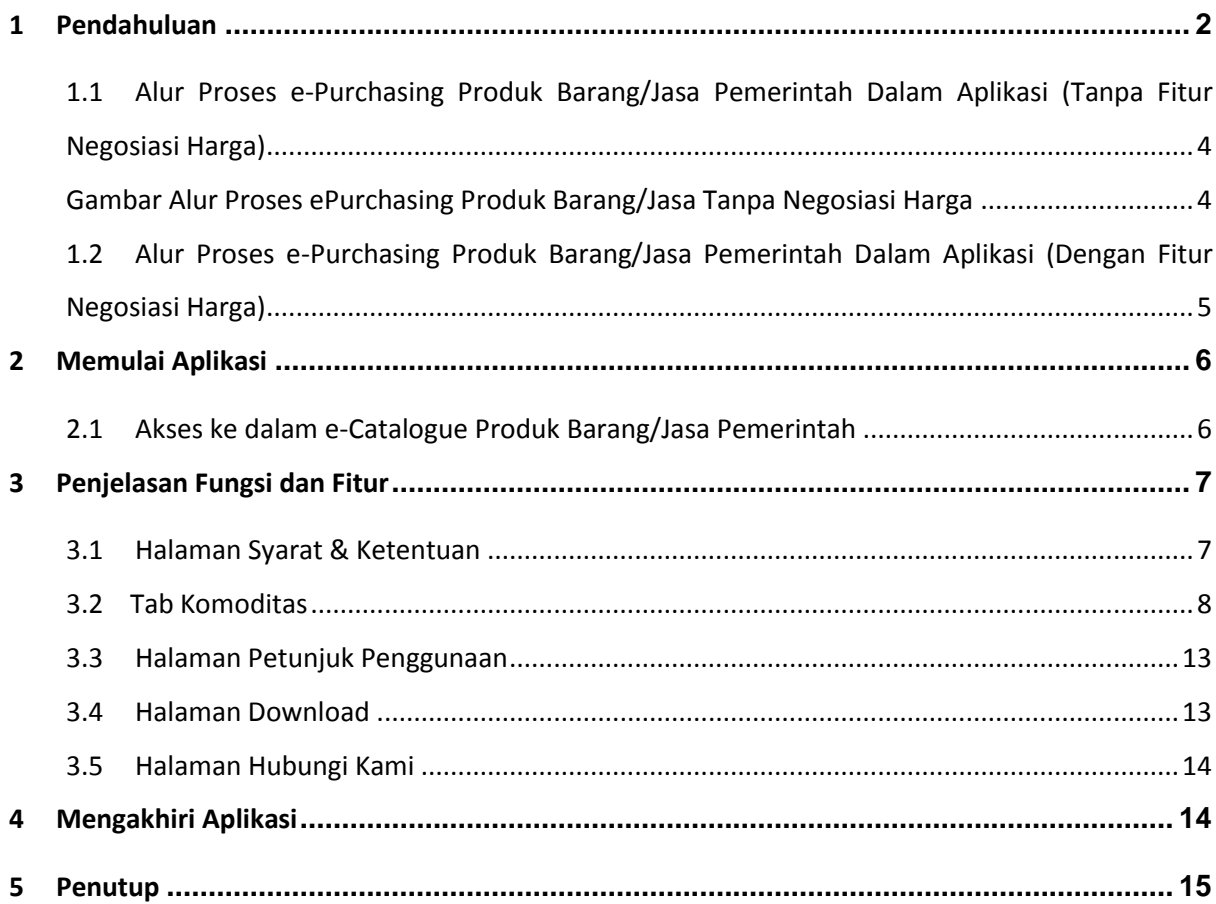

# E-PURCHASING DISTRIBUTOR | 1

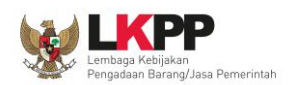

## **1 Pendahuluan**

Pengadaan Barang/Jasa Pemerintah yang efisien dan efektif merupakan salah satu bagian yang penting dalam perbaikan pengelolaan keuangan negara. Salah satu perwujudannya adalah dengan pelaksanaan proses Pengadaan Barang/Jasa Pemerintah secara elektronik, yaitu Pengadaan Barang/Jasa yang dilaksanakan dengan menggunakan teknologi informasi dan transaksi elektronik sesuai dengan ketentuan peraturan perundang-undangan.

Penyelenggaraan Pengadaan Barang/Jasa Pemerintah secara elektronik diatur dalam Peraturan Presiden Nomor 70 Tahun 2012 sebagai perubahan atas Peraturan Presiden nomor 54 Tahun 2010 tentang Pengadaan Barang/Jasa Pemerintah, dan sebagaimana ketentuan dalam pasal 131 ayat (1) bahwa pada tahun 2012 K/L/D/I wajib melaksanakan Pengadaan Barang/Jasa secara elektronik untuk sebagian/seluruh paket-paket pekerjaan. Selain itu dalam Peraturan Presiden Nomor 70 Tahun 2012 juga mengatur mengenai Layanan Pengadaan Secara Elektronik (LPSE) sebagai unit kerja K/L/D/I untuk menyelenggarakan sistem pelayanan Pengadaan Barang/Jasa secara elektronik yang ketentuan teknis operasionalnya diatur oleh Peraturan Kepala LKPP No. 2 Tahun 2010 tentang Layanan Pengadaan Secara Elektronik. LPSE dalam dalam menyelenggarakan sistem pelayanan Pengadaan Barang/Jasa secara elektronik wajib memenuhi ketentuan sebagaimana yang ditentukan dalam Undang-undang Nomor 11 Tahun 2008 tentang Informasi dan Transaksi Elektronik.

Proses Pengadaan Barang/Jasa pemerintah secara elektronik ini akan lebih meningkatkan dan menjamin terjadinya efisiensi, efektifitas, transparansi, dan akuntabilitas dalam pembelanjaan uang negara. Selain itu, proses Pengadaan Barang/Jasa Pemerintah secara elektronik ini juga dapat lebih menjamin tersedianya informasi, kesempatan usaha, serta mendorong terjadinya persaingan yang sehat dan terwujudnya keadilan (*non discriminative*) bagi seluruh pelaku usaha yang bergerak di bidang Pengadaan Barang/Jasa Pemerintah.

Sistem Pengadaan Secara Elektronik (SPSE) dibuat untuk mewujudkan harapan pelaksanaan Pengadaan Barang/Jasa Pemerintah secara elektronik. Layanan yang tersedia dalam SPSE saat ini adalah *e-Tendering* yaitu tata cara pemilihan Penyedia Barang/Jasa yang dilakukan secara terbuka dan dapat diikuti oleh semua Penyedia Barang/Jasa yang terdaftar pada Sistem Pengadaan Secara Elektronik dengan menyampaikan 1 (satu) penawaran dalam waktu yang telah ditentukan. Tata cara *e-Tendering,* syarat dan ketentuan serta panduan pengguna (*user* 

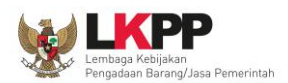

*guide*) diatur dalam Peraturan Kepala LKPP Nomor 18 Tahun 2012 tentang *e-Tendering*. Selain itu di dalam SPSE juga telah disiapkan fasilitas untuk proses audit secara *online* (*e-Audit*), dan *e-Purchasing* Produk Barang/Jasa Pemerintah.

*e-Purchasing* dibuat agar proses untuk pengadaan Produk Barang/Jasa Pemerintah dapat dilakukan secara elektronik. Dalam *e-Purchasing* Produk Barang/Jasa Pemerintah, terdapat fitur untuk pembuatan paket, unduh (*download*) format surat pesanan, unduh format standar kontrak, unggah (*upload*) hasil scan kontrak yang sudah ditandatangan,sampai dengan cetak pesanan Produk Barang/Jasa Pemerintah. Dengan adanya *e- Purchasing* Produk Barang/Jasa Pemerintah, diharapkan proses pengadaan Produk Barang/Jasa Pemerintah dapat dimonitor dan lebih transparan.

Produk yang sudah tampil di *e-Catalogue* Produk Barang/Jasa Pemerintah dapat dibeli dengan menggunakan *e-Purchasing*. *E-Catalogue* Produk Barang/Jasa Pemerintah menampilkan informasi penyedia produk, spesifikasi produk, harga, serta gambar dari produk barang/jasa pemerintah.

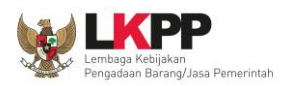

### **1.1 Alur Proses** *e-Purchasing* **Produk Barang/Jasa Pemerintah Dalam Aplikasi (Tanpa Fitur Negosiasi Harga)**

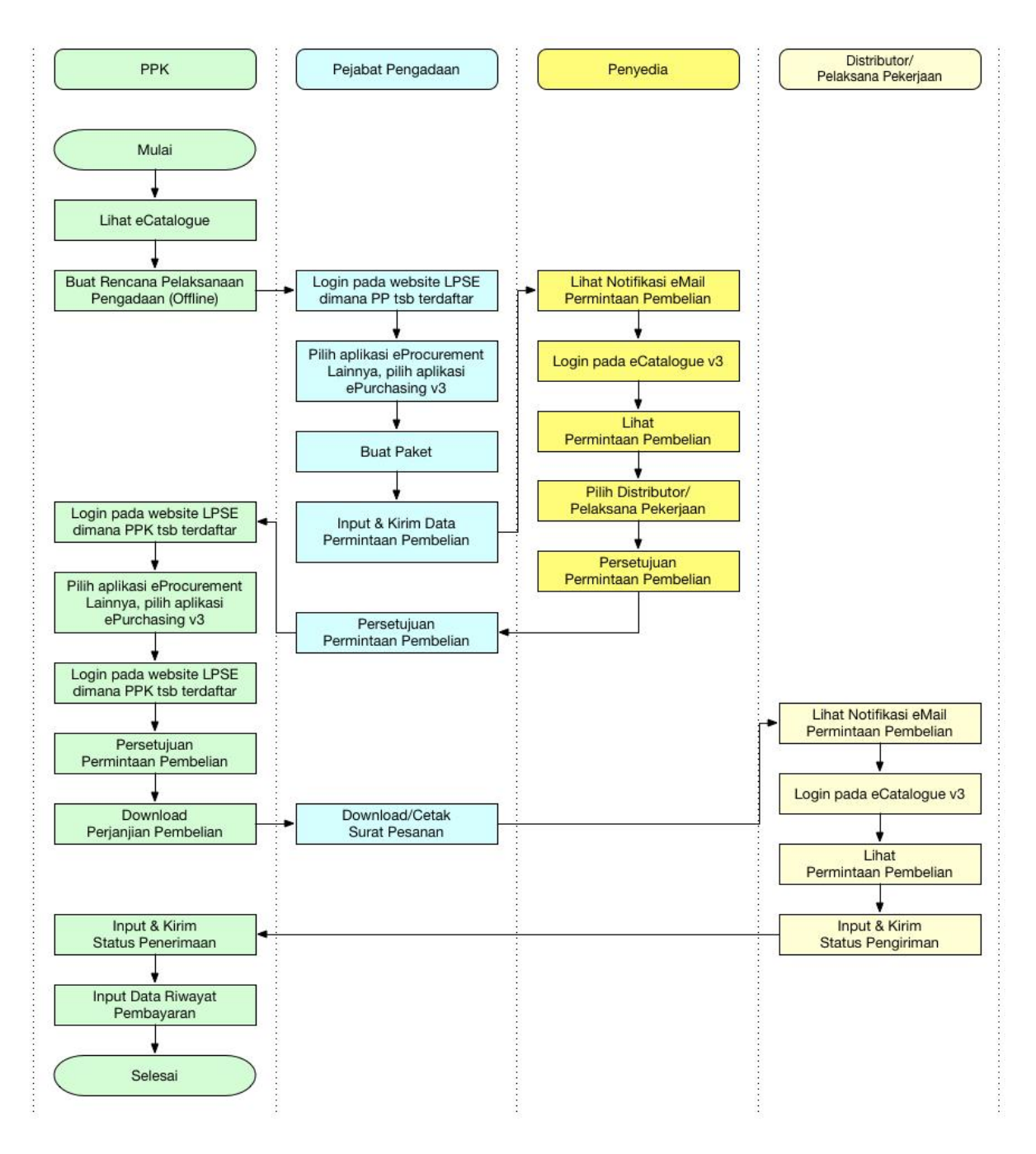

Gambar Alur Proses ePurchasing Produk Barang/Jasa Tanpa Negosiasi Harga

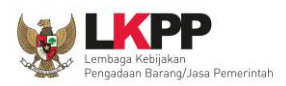

**1.2 Alur Proses** *e-Purchasing* **Produk Barang/Jasa Pemerintah Dalam Aplikasi (Dengan Fitur Negosiasi Harga)**

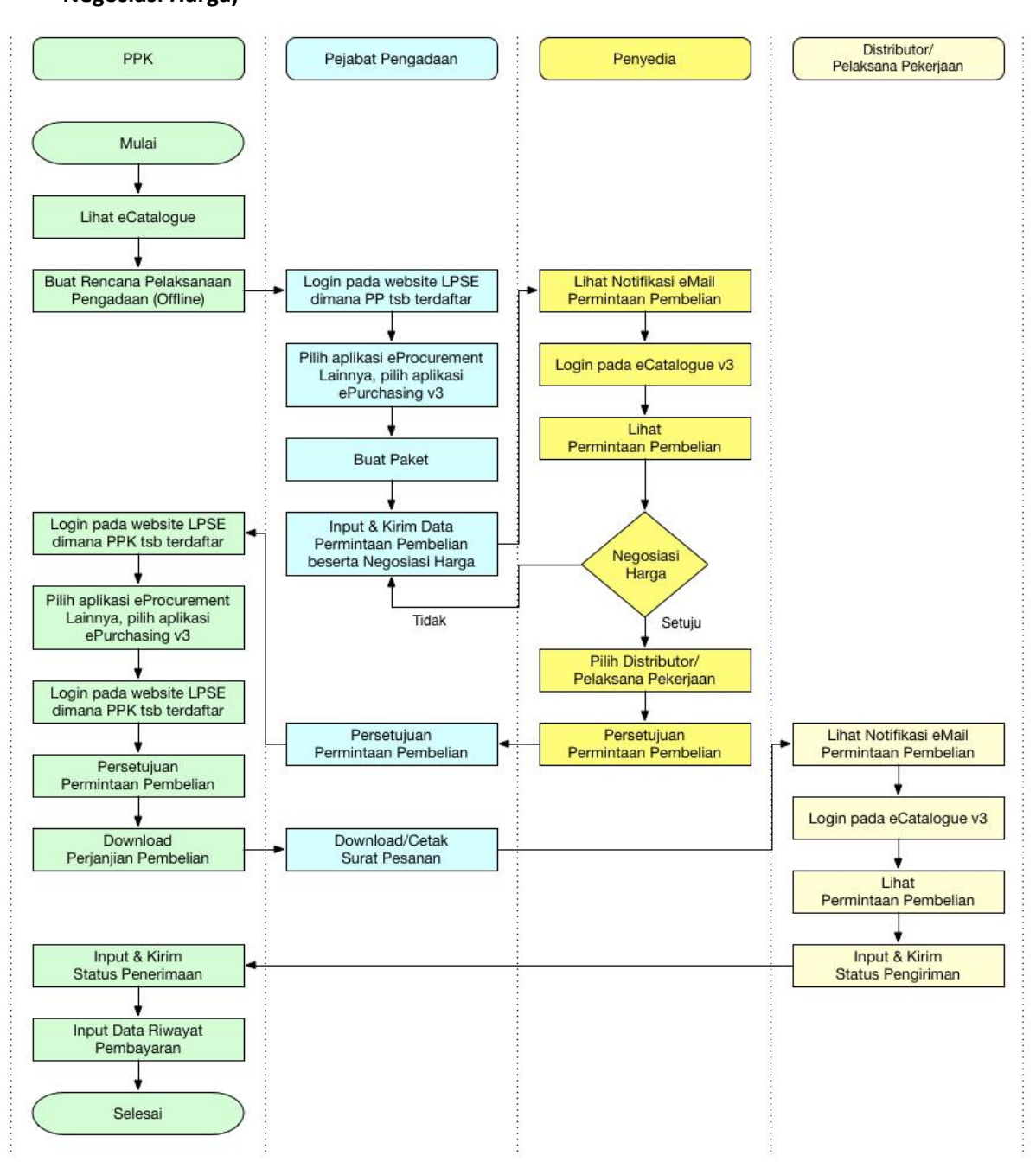

Gambar Alur Proses ePurchasing Produk Barang/Jasa dengan Negosiasi Harga

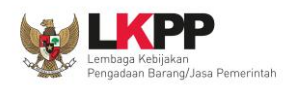

## **2 Memulai Aplikasi**

#### **2.1 Akses ke dalam** *e-Catalogue* **Produk Barang/Jasa Pemerintah**

Distributor dapat mengakses *e-Catalogue* Produk Barang/Jasa Pemerintah melalui alamat **katalog.lkpp.go.id** . Untuk masuk ke dalam halaman *e-Catalogue*, pilih *Login.*

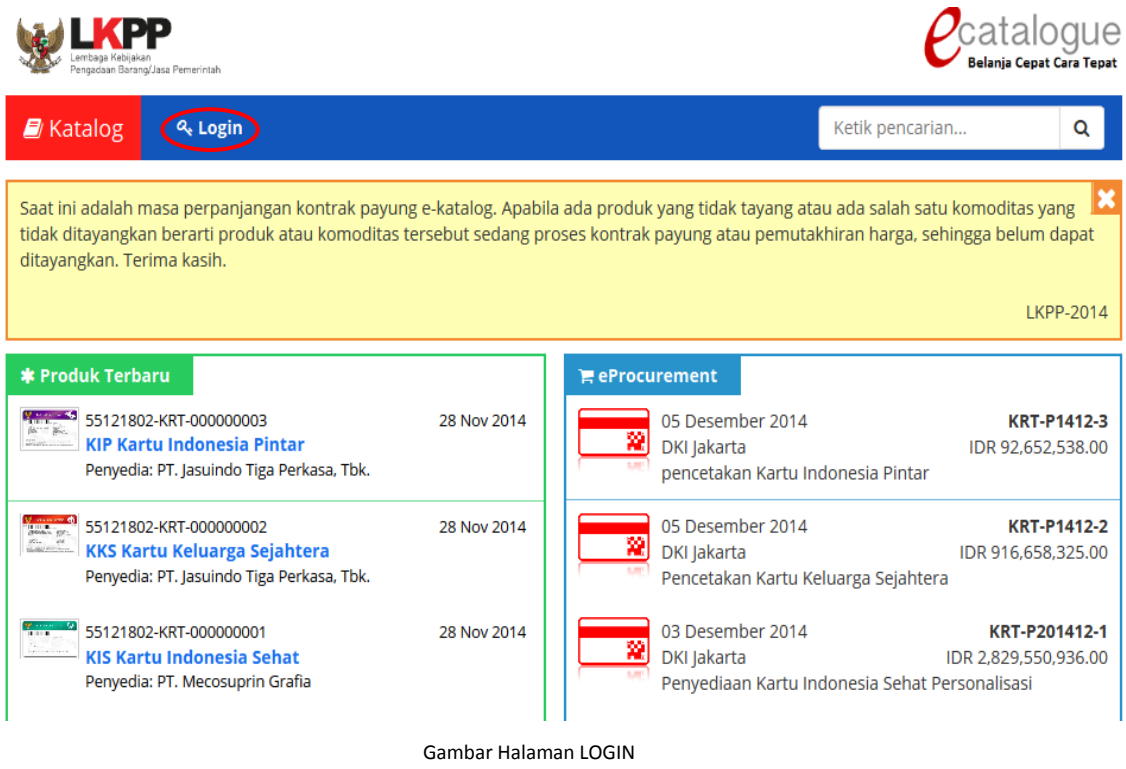

Setelah tampil halaman Login, isikan *username* dan *password* (gunakan *username* & *password* yang sudah terdaftar di SPSE), kemudian klik *Login.*

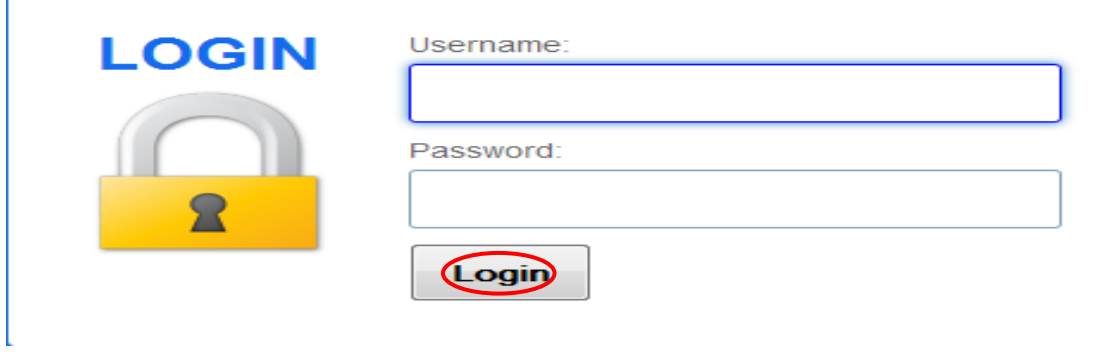

Gambar Halaman *LOGIN*

Saat distributor baru pertama kali masuk ke dalam aplikasi, distributor akan diminta memilih apakah bertindak sebagai Penyedia dan Distributor/Pelaksana Pekerjaan, Penyedia Saja, atau Distributor Saja. Pilihan ini bersifat permanen, selanjutnya pilih Distributor Saja, kemudian klik

**E-PURCHASING DISTRIBUTOR 6**

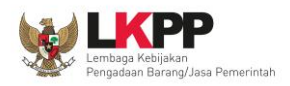

tombol *Submit*, maka aplikasi akan *logout* secara otomatis. Setelah itu distributor dapat melakukan *login* kembali.

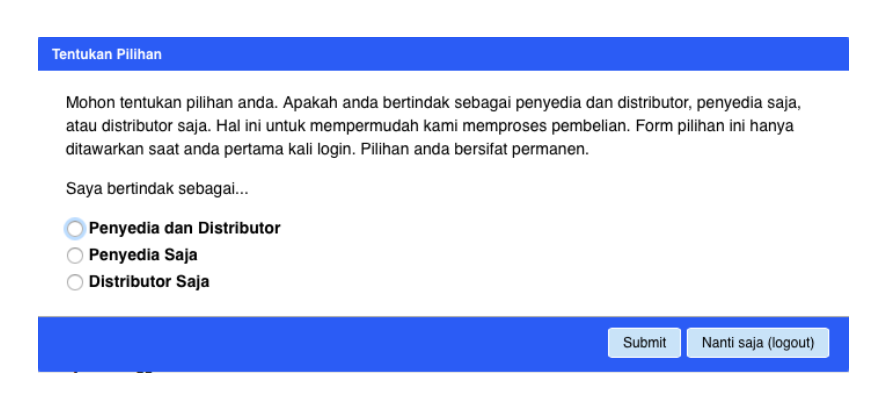

**Gambar** *pop up window* **pilihan saat distributor/pelaksana pekerjaan** *login* **pertama kali ke aplikasi** *e-Catalogue*

Apabila berhasil *Login,* maka selanjutnya akan masuk ke halaman **Syarat dan Ketentuan** penggunaan aplikasi.

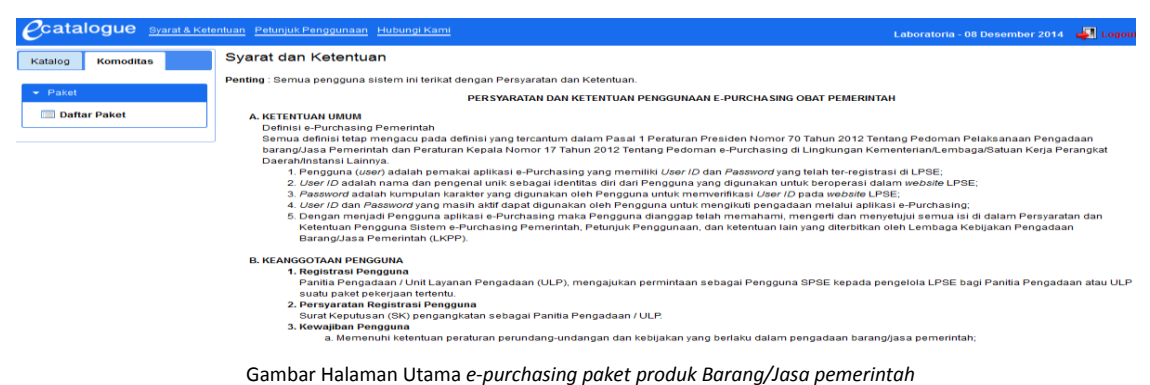

### **3 Penjelasan Fungsi dan Fitur**

#### **3.1 Halaman Syarat & Ketentuan**

Menu ini berisi informasi **Syarat & Ketentuan** Penggunaan Aplikasi.

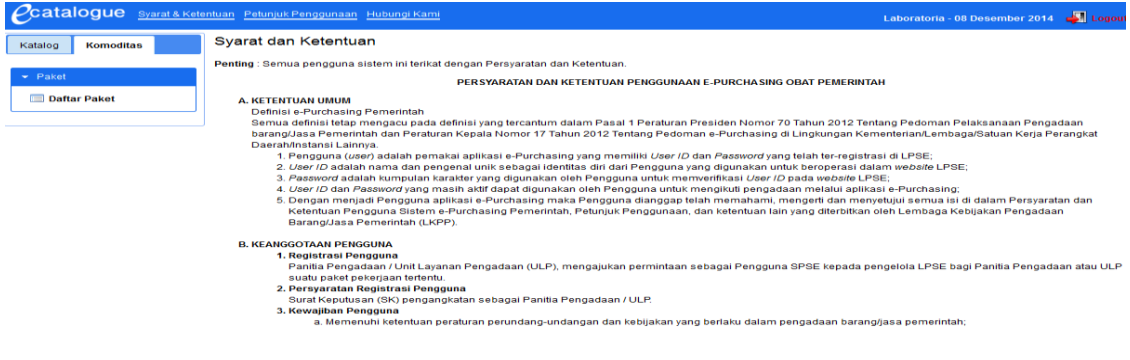

Gambar Halaman Syarat & Ketentuan Penggunaan Aplikasi

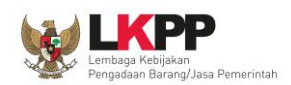

#### **3.2 Tab Komoditas**

Pada halaman Daftar Paket, akan tampil informasi paket yang ditujukan untuk distributor. Terdapat fasilitas pencarian berdasarkan Komoditas, Nama Paket/Instansi/Satuan Kerja, Aktivasi Paket, Status Paket, Posisi Paket di, Status Negosiasi, dan dapat diurut berdasarkan tanggal buat/edit serta pilihan untuk menampilkan jumlah item paket per halaman. Distributor dapat memproses paket yang mempunyai Status Paket: PPK Setuju, Pembelian Diproses dan Posisi Paket di: Distributor.

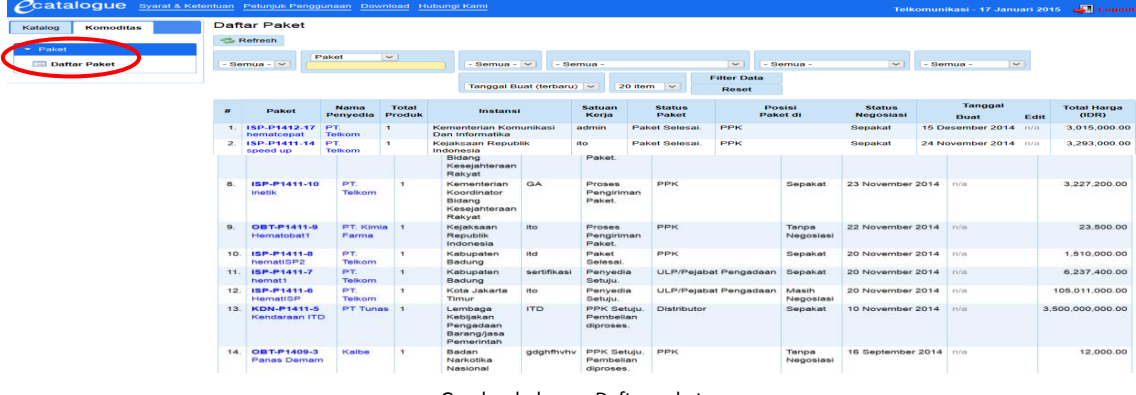

Gambar halaman Daftar paket

Daftar Paket Katalog Komoditas Refresh **Daftar Pake** Semua -  $\vert \mathbf{v} \vert$  $\frac{1}{20}$  20 item  $\frac{1}{2}$ Posisi<br>Paket d rotal Ha<br>יחוז Sepakat 3,293,000.0

Untuk melihat informasi detail paket, klik Nama Paket maka akan tampil Detail Paket.

Selanjutnya pada halaman Detail Paket, distributor dapat melihat informasi dari paket yang sudah dibuat. Pada bagian atas terdapat tab Informasi Utama, ULP/Pejabat Pengadaan & PPK dan Penyedia & Distributor, sedangkan pada bagian bawah terdapat tab Daftar Produk, Kontrak & Pembayaran, dan Riwayat Paket. Pada tab Informasi Utama, distributor dapat melihat informasi berupa nama komoditas, ID paket, nama paket, instansi, satuan kerja, alamat kerja, tanggal dibuat, tanggal edit, jumlah produk, dan total harga. Pada tab Daftar Produk terdapat informasi untuk status paket.

Gambar halaman Daftar paket

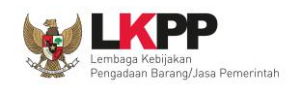

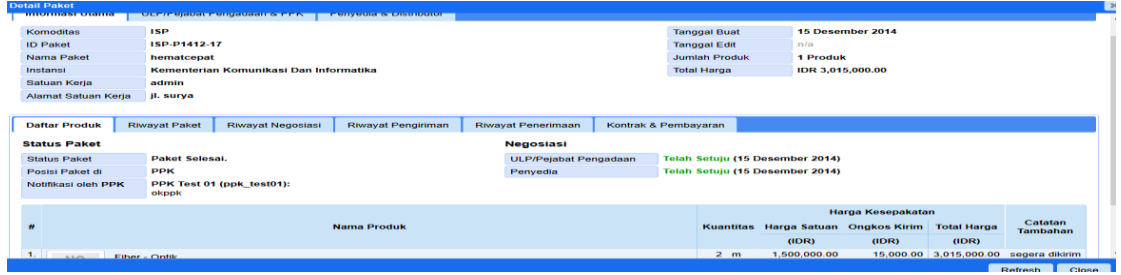

Gambar halaman Detail paket

Pada tab ULP/Pejabat Pengadaan, distributor dapat melihat informasi identitas ULP/Pejabat Pengadaan dan PPK.

|                               | <b>Detail Paket</b>          |                                                                               |                       |                                                                  |  |                         |                  |                              |                      |                          |                                 |                           |                    |                            |       |
|-------------------------------|------------------------------|-------------------------------------------------------------------------------|-----------------------|------------------------------------------------------------------|--|-------------------------|------------------|------------------------------|----------------------|--------------------------|---------------------------------|---------------------------|--------------------|----------------------------|-------|
|                               |                              |                                                                               |                       |                                                                  |  |                         |                  |                              |                      |                          |                                 |                           |                    |                            |       |
|                               | <b>Informasi Utama</b>       |                                                                               |                       | <b>ULP/Pelabat Pengadaan &amp; PPK</b><br>Penyedia & Distributor |  |                         |                  |                              |                      |                          |                                 |                           |                    |                            |       |
|                               | <b>ULP/Pejabat Pengadaan</b> |                                                                               |                       |                                                                  |  |                         |                  | <b>PPK</b>                   |                      |                          |                                 |                           |                    |                            |       |
|                               | Nama                         |                                                                               |                       | Panitia Test 01 (panitia test01)                                 |  |                         |                  | <b>Nama</b>                  |                      | PPK Test 01 (ppk_test01) |                                 |                           |                    |                            |       |
|                               | Email                        |                                                                               | testing@lkpp.go.id    |                                                                  |  | <b>Jabatan</b><br>sekda |                  |                              |                      |                          |                                 |                           |                    |                            |       |
| No Telp.<br>02176765756       |                              |                                                                               |                       |                                                                  |  |                         | <b>NIP</b>       |                              |                      | 8676757845               |                                 |                           |                    |                            |       |
|                               |                              |                                                                               |                       |                                                                  |  |                         |                  |                              |                      |                          |                                 |                           |                    |                            |       |
|                               | <b>Daftar Produk</b>         | <b>Riwayat Paket</b><br><b>Riwayat Negosiasi</b><br><b>Riwayat Pengiriman</b> |                       |                                                                  |  | Riwayat Penerimaan      |                  |                              | Kontrak & Pembayaran |                          |                                 |                           |                    |                            |       |
|                               | <b>Status Paket</b>          |                                                                               |                       |                                                                  |  |                         | <b>Negoslasi</b> |                              |                      |                          |                                 |                           |                    |                            |       |
|                               | <b>Status Paket</b>          |                                                                               | <b>Paket Selesai.</b> |                                                                  |  |                         |                  | <b>ULP/Pejabat Pengadaan</b> |                      |                          | Telah Setuju (15 Desember 2014) |                           |                    |                            |       |
| <b>PPK</b><br>Posisi Paket di |                              |                                                                               |                       |                                                                  |  |                         | Penyedia         |                              |                      |                          | Telah Setulu (15 Desember 2014) |                           |                    |                            |       |
|                               | Notifikasi oleh PPK          |                                                                               |                       | PPK Test 01 (ppk_test01):                                        |  |                         |                  |                              |                      |                          |                                 |                           |                    |                            |       |
|                               |                              |                                                                               | okppk                 |                                                                  |  |                         |                  |                              |                      |                          |                                 |                           |                    |                            |       |
|                               |                              |                                                                               |                       |                                                                  |  |                         |                  |                              |                      |                          | Harga Kesepakatan               |                           |                    |                            |       |
|                               | <b>z</b>                     |                                                                               | <b>Nama Produk</b>    |                                                                  |  |                         |                  |                              |                      | <b>Kuantitas</b>         |                                 | Harga Satuan Ongkos Kirim | <b>Total Harga</b> | Catatan<br><b>Tambahan</b> |       |
|                               |                              |                                                                               |                       |                                                                  |  |                         |                  |                              |                      |                          | (IDR)                           | (IDR)                     | (IDR)              |                            |       |
|                               | $1.$ MO                      |                                                                               | <b>Fiber - Optik</b>  |                                                                  |  |                         |                  |                              |                      | 2 <sub>m</sub>           | 1,500,000,00                    | 15,000.00                 | 3,015,000.00       | segera dikirim             |       |
|                               |                              |                                                                               |                       |                                                                  |  |                         |                  |                              |                      |                          |                                 |                           |                    |                            |       |
|                               |                              |                                                                               |                       |                                                                  |  |                         |                  |                              |                      |                          |                                 |                           |                    | Refresh                    | Close |

Gambar halaman Detail Paket – tab ULP/Pejabat Pengadaan & PPK

Pada tab Penyedia & Distributor, distributor dapat melihat informasi identitas Penyedia dan Distributor.

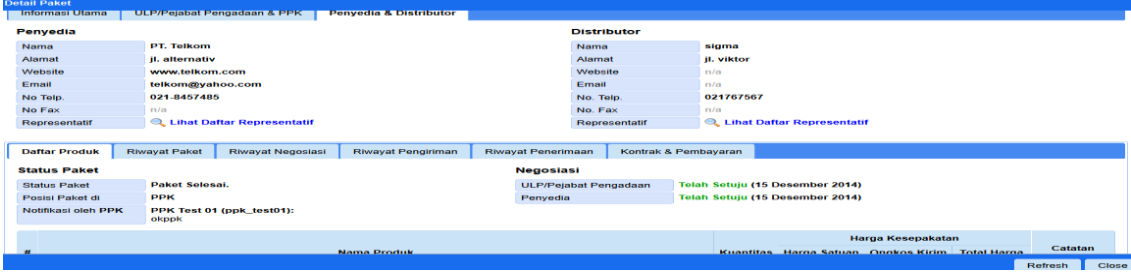

Gambar halaman Detail Paket – tab Penyedia & Distributor

Pada tab Riwayat Paket, distributor dapat melihat proses *e-Purchasing* Produk Barang/Jasa Pemerintah yang telah dilaksanakan mulai dari ULP/PP, Penyedia, PPK, Distributor.

| <b>Detail Paket</b><br><b>ULP/Pejabat Pengagaan &amp; PPK  </b> |                                                         |                                                                           |                                                       |                        |               |                                                                                                    |                                      |                                   |                |       |  |  |  |
|-----------------------------------------------------------------|---------------------------------------------------------|---------------------------------------------------------------------------|-------------------------------------------------------|------------------------|---------------|----------------------------------------------------------------------------------------------------|--------------------------------------|-----------------------------------|----------------|-------|--|--|--|
| <b>Informasi Utama</b>                                          |                                                         |                                                                           |                                                       | Penyedia & Distributor |               |                                                                                                    |                                      |                                   |                |       |  |  |  |
| Penyedia                                                        |                                                         |                                                                           |                                                       |                        |               | <b>Distributor</b>                                                                                   |                                      |                                   |                |       |  |  |  |
| Nama                                                            |                                                         | <b>PT. Telkom</b><br><b>II.</b> alternativ<br>www.felkom.com              |                                                       |                        |               | <b>Nama</b><br>Alamat<br>Website                                                                     |                                      | sigma<br><b>II.</b> viktor<br>m/a |                |       |  |  |  |
| Alamat                                                          |                                                         |                                                                           |                                                       |                        |               |                                                                                                    |                                      |                                   |                |       |  |  |  |
| Website                                                         |                                                         |                                                                           |                                                       |                        |               |                                                                                                    |                                      |                                   |                |       |  |  |  |
| Email                                                           |                                                         |                                                                           | telkom@yahoo.com                                      |                        | Email         |                                                                                                    | n/a                                  |                                   |                |       |  |  |  |
| No Telp.                                                        |                                                         | 021-8457485                                                               |                                                       |                        | No. Telp.     |                                                                                                    | 021767567                            |                                   |                |       |  |  |  |
| No Fax                                                          | m/a                                                     |                                                                           |                                                       |                        |               | No. Fax                                                                                              |                                      | n/a                               |                |       |  |  |  |
| Representatif                                                   |                                                         |                                                                           | <b>Q. Lihat Daftar Representatif</b>                  |                        | Representatif |                                                                                                    | <b>Q. Lihat Daftar Representatif</b> |                                   |                |       |  |  |  |
|                                                                 |                                                         |                                                                           |                                                       |                        |               |                                                                                                    |                                      |                                   |                |       |  |  |  |
| <b>Riwayat Paket</b><br><b>Daftar Produk</b>                    |                                                         |                                                                           | <b>Riwayat Negosiasi</b><br><b>Riwayat Pengiriman</b> |                        |               | <b>Riwayat Penerimaan</b><br>Kontrak & Pembayaran                                                    |                                      |                                   |                |       |  |  |  |
| Refresh                                                         |                                                         |                                                                           |                                                       |                        |               |                                                                                                    |                                      |                                   |                |       |  |  |  |
| <b>Tanggal</b>                                                  |                                                         | Oleh                                                                      |                                                       |                        |               | Keterangan                                                                                           |                                      |                                   |                |       |  |  |  |
|                                                                 |                                                         | 16 Desember 2014 15:14:45 PPK: PPK Test 01 (ppk_test01)                   |                                                       |                        |               | Penerimaan paket (selesai), No. Dokumen: 8676; Tanggal Terima: 17-12-2014; Keterangan Tambahan: okee |                                      |                                   |                |       |  |  |  |
|                                                                 |                                                         | 16 Desember 2014 15:13:10 Distributor: Telkomunikasi (distributor test01) |                                                       |                        |               | Update status pengiriman. Keterangan: sudah dikirim                                                  |                                      |                                   |                |       |  |  |  |
|                                                                 |                                                         | 16 Desember 2014 15:12:10 Distributor: Telkomunikasi (distributor_test01) |                                                       |                        |               | Pengiriman paket. No. Dokumen: 7456; Tanggal Kirim: 17-12-2014; Keterangan Tambahan: segera di antar |                                      |                                   |                |       |  |  |  |
|                                                                 |                                                         | 15 Desember 2014 23:29:05 PPK: PPK Test 01 (ppk test01)                   |                                                       |                        |               | Input pembayaran, No. Invoice: 6565645                                                               |                                      |                                   |                |       |  |  |  |
|                                                                 | 15 Desember 2014 23:28:24 PPK: PPK Test 01 (ppk_test01) |                                                                           |                                                       |                        |               | Menvetului paket pembelian produk. Alasan: okppk.                                                    |                                      |                                   |                |       |  |  |  |
|                                                                 |                                                         |                                                                           |                                                       |                        |               |                                                                                                    |                                      |                                   | <b>Dafrach</b> | Close |  |  |  |

Gambar halaman Detail - Riwayat Paket

**E-PURCHASING DISTRIBUTOR 9**

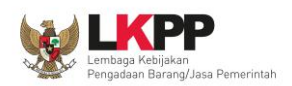

Pada tab Riwayat Negosiasi, distributor dapat melihat hasil negosiasi antara ULP/PP dengan Penyedia. Tab ini hanya akan tampil apabila produk barang/jasa terdapat fasilitas untuk negosiasi harga.

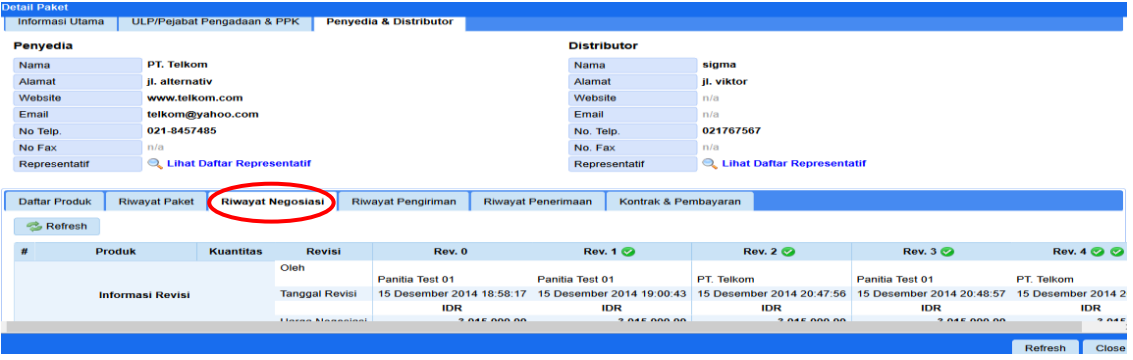

Gambar halaman Detail - Riwayat Negosiasi

Pada tab Riwayat Pengiriman, distributor melihat informasi pengiriman yang dikirimkan oleh distributor. Informasi ini diisi oleh distributor**.**

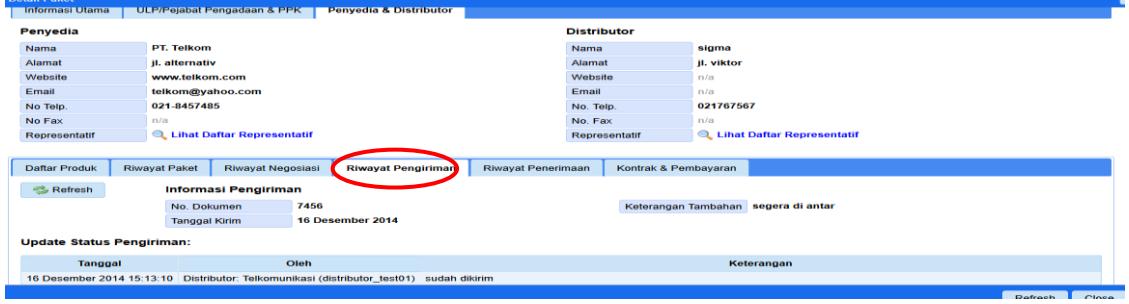

Gambar halaman Detail - Riwayat Pengiriman

Pada tab Riwayat Penerimaan, Distributor dapat melihat informasi bahwa produk barang/jasa yang dikirimkan sudah diterima oleh PPK. Informasi ini hanya dapat dilihat bila PPK sudah mengisikan data penerimaannya.

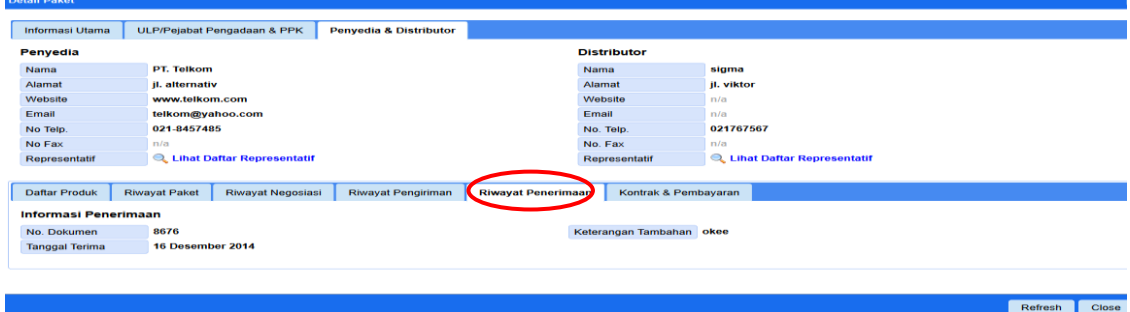

Gambar halaman Detail - Riwayat Penerimaan

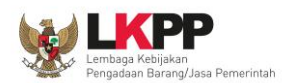

Pada tab Kontrak & Pembayaran, distributor dapat melihat rincian informasi kontrak dan riwayat pembayaran. Informasi pada kontrak & pembayaran ini akan tampil apabila PPK sudah melakukan *input* data kontrak & pembayaran pada aplikasi *e-Purchasing* Produk Barang/Jasa Pemerintah. Distributor dapat mengunduh *softcopy file* kontrak dengan cara klik nama *file* kontrak pada File Kontrak.

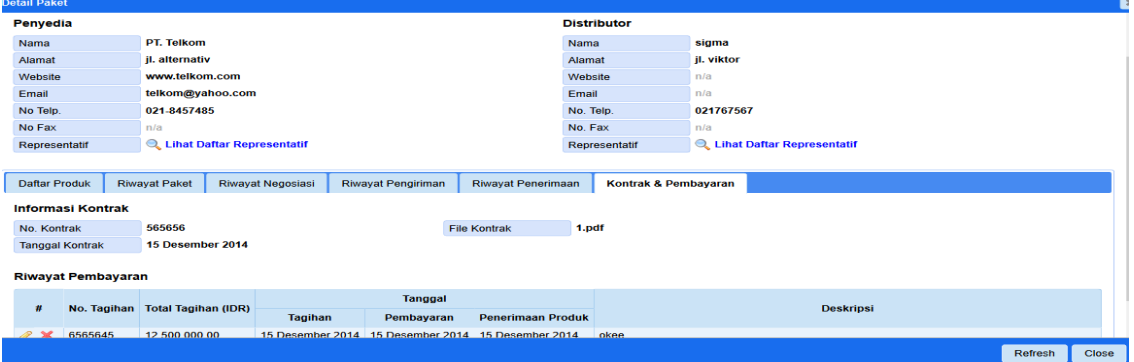

Gambar halaman Detail - Kontrak & Pembayaran

#### **PROSES PAKET HASIL KONFIRMASI PPK**

Pada halaman Detail Paket, pilih tab Daftar Produk, kemudian klik tombol **Kirim Paket** yang sebelumnya sudah mendapat persetujuan PPK untuk mengisi status pengiriman barang/pekerjaan.

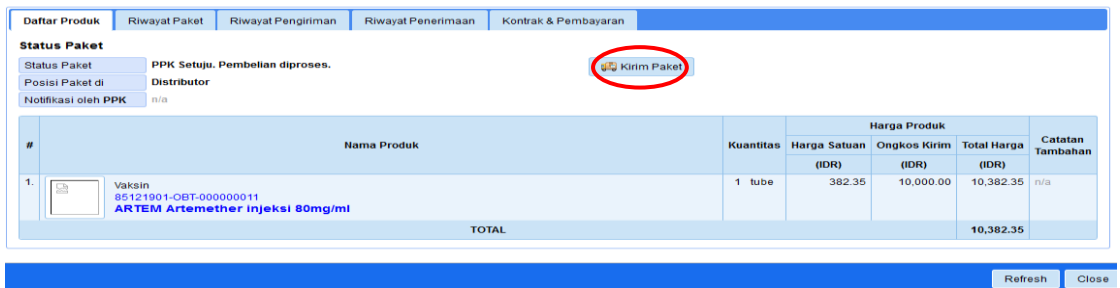

Gambar halaman Detail Paket – tab Daftar Produk

Selanjutnya akan tampil *pop up window* konfirmasi pengiriman paket, isikan No. Dokumen, Tanggal Kirim, dan Keterangan Tambahan. Setelah data tersebut terisi, pilih tombol **Kirim Paket.**

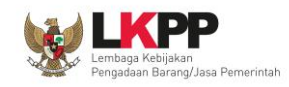

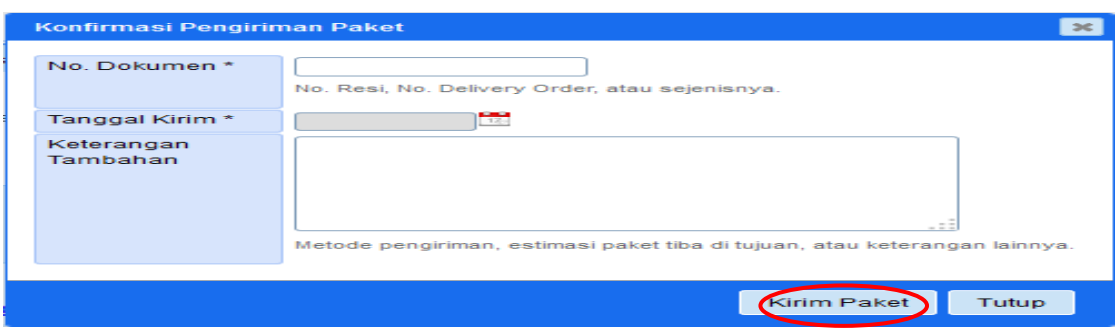

Gambar *pop up window* konfirmasi pengiriman

Akan tampil *pop up window* konfirmasi sukses, data berhasil disimpan dan notifikasi email sudah dikirim ke PPK, selanjutnya pilih **Ok** untuk kembali ke Detail Paket.

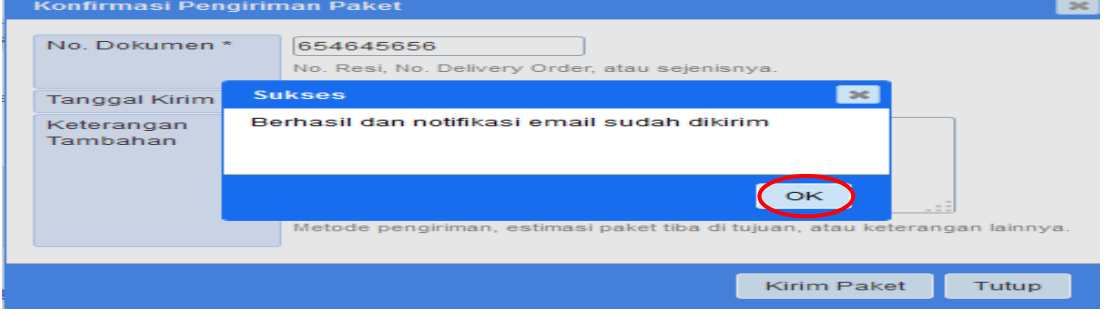

Gambar *pop up window* konfirmasi pengiriman berhasil

Pada halaman Detail Paket tab **Riwayat Pengiriman**, Distributor dapat melakukan *update*  status pengiriman barang dengan cara pilih *Update* **Status.**

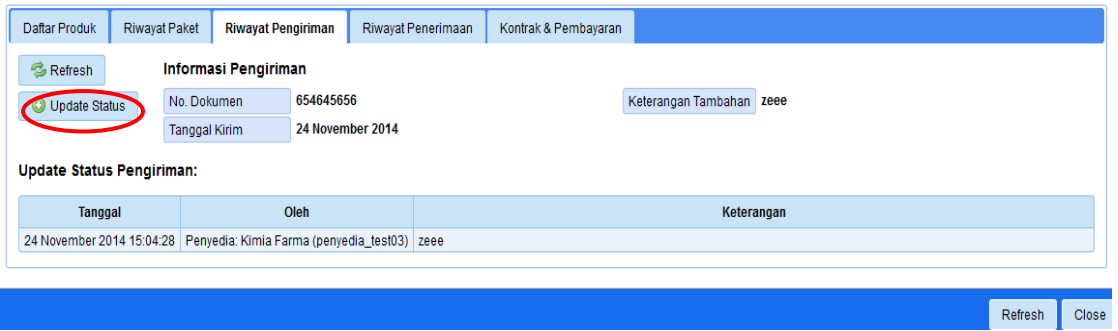

Gambar halaman Detail Paket – tab Riwayat pengiriman

Akan muncul *pop up window update* status pengiriman paket, isi keterangan yang menjelaskan status pengiriman paket, misalkan: sedang dalam perjalanan, ada kendala dalam pengiriman, dsb. Selanjutnya, pilih *Update* **Status.**

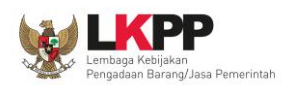

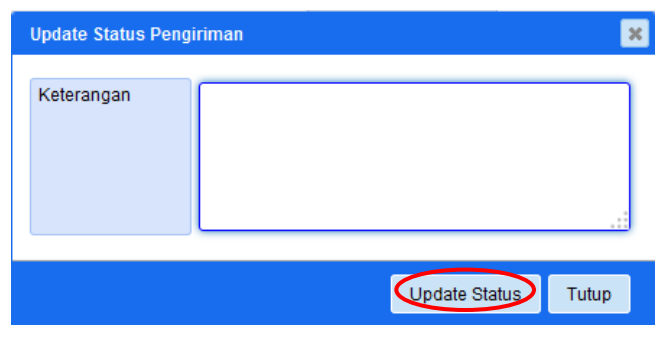

Gambar *pop up window Update* Status

Akan tampil *pop up windows* konfirmasi bahwa *Update* Status berhasil disimpan. Pilih **Ok** untuk kembali ke halaman Detail Paket.

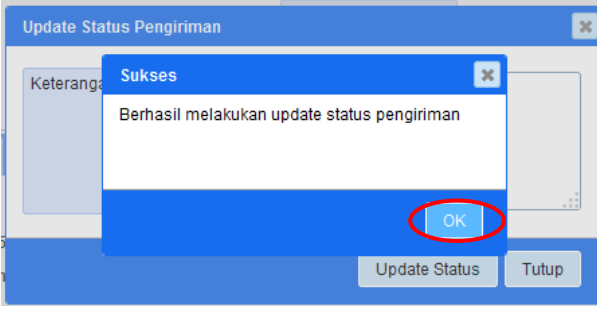

Gambar *pop up window* update status berhasil pengiriman

#### **3.3 Halaman Petunjuk Penggunaan**

Menu ini berisi informasi petunjuk penggunaan aplikasi *e-Purchasing* produk berupa *file* pdf yang dapat diunduh apabila akan melakukan pembelian produk yang ditayangkan di dalam *e-Catalogue* produk.

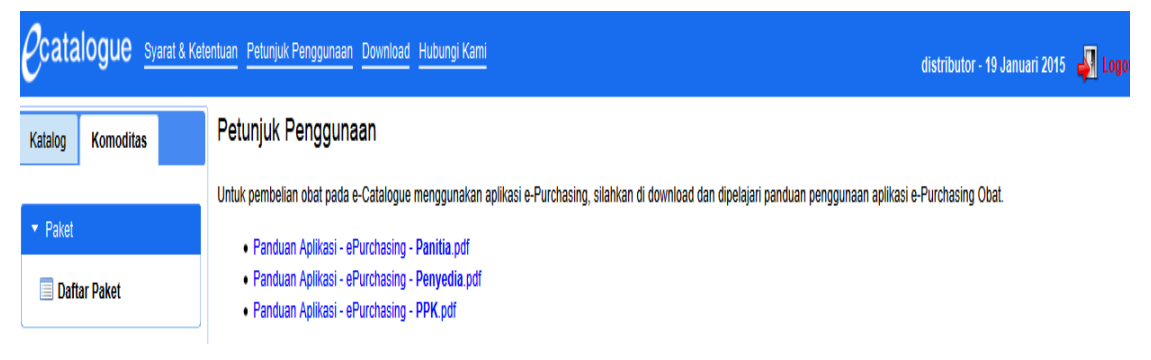

Gambar Halaman Petunjuk Penggunaan

#### **3.4 Halaman Download**

Menu ini berisi *softcopy file* yang dapat diunduh, misalnya template Surat Perjanjian dan Surat Pemesanan.

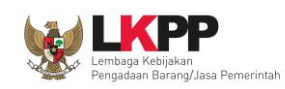

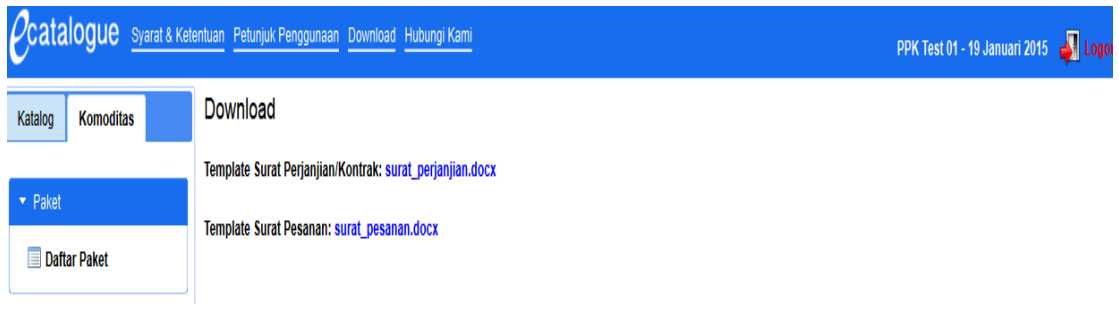

Gambar Halaman Download

## **3.5 Halaman Hubungi Kami**

Menu ini berisi informasi tentang *Communication Center* LKPP, apabila terdapat kendala dalam penggunaan aplikasi, dapat menghubungi *Communication Center* LKPP via telepon atau *email*.

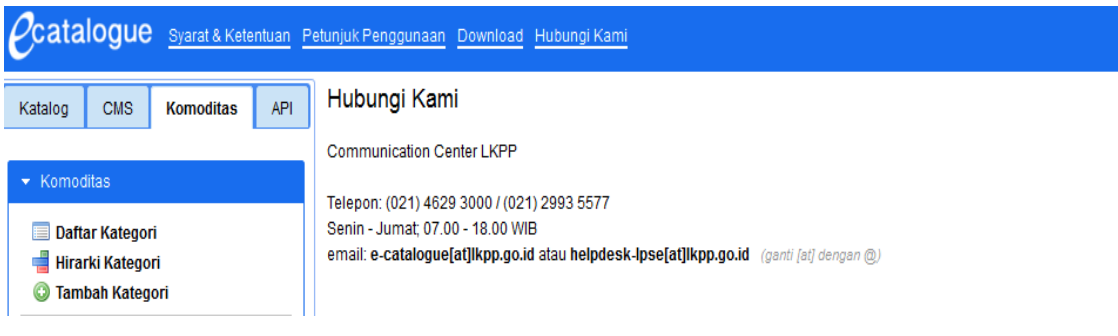

Gambar Halaman Hubungi Kami

## **4 Mengakhiri Aplikasi**

Pada menu, klik tab menu *Logout* untuk mengakhiri aplikasi.

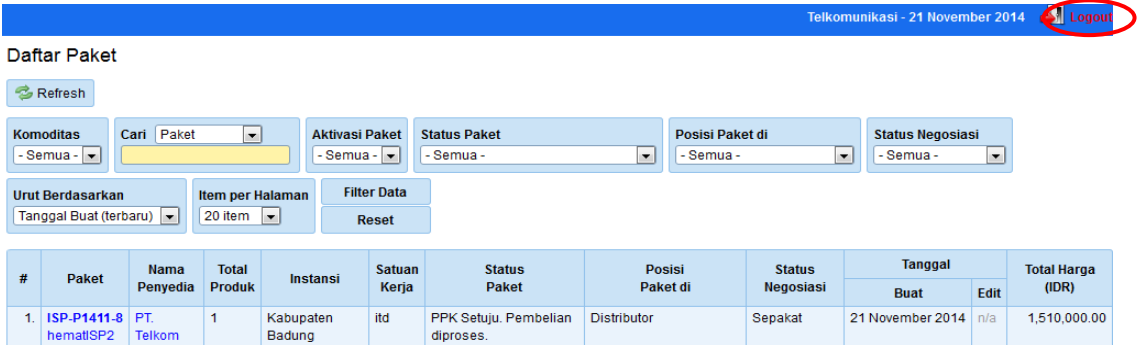

Gambar Proses Mengakhiri Aplikasi

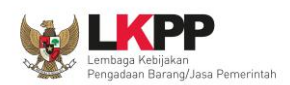

## **5 Penutup**

Petunjuk pengoperasian ini dibuat sesuai dengan versi *e-Catalogue* Produk Barang/Jasa Pemerintah tertentu. Untuk meningkatkan pelayanan, *e-Catalogue* produk Barang/Jasa pemerintah diperbarui pada waktu tertentu sehingga petunjuk pengoperasian ini pada beberapa bagian, tidak lagi sesuai dengan versi *e-Catalogue* produk Barang/Jasa Pemerintah yang sedang digunakan. Jika Anda mendapatkan kesulitan dalam pengoperasian *e-Catalogue* produk Barang/Jasa Pemerintah, silakan menghubungi nomor *Communication Center* LKPP di nomor (021) 2993 5577 / (021) 4629 3000 atau email ke e-catalogue@lkpp.go.id atau helpdesk-lpse@lkpp.go.id.